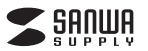

**MA-IPBBS303**シリーズ

# 静音Bluetooth **ブルーLEDマウス 取扱説明書**

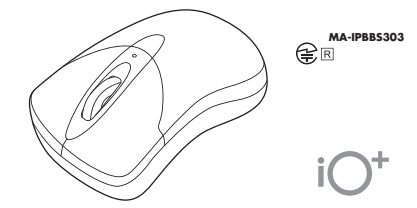

この度は、静音BluetoothブルーLEDマウス「**MA-IPBBS303**シリーズ」(以下本製品)をお買い 上げいただき誠にありがとうございます。この取扱説明書では、本製品の使用方法や安全にお取 扱いいただくための注意事項を記載しています。ご使用の前によくご覧ください。読み終わったあ**こともこの取扱説明書は大切に保管してください。** 

#### **最初にご確認ください**

お使いになる前に、セット内容がすべて揃っているかご確認ください。万一、足りないものがありましたら、お買い求めの販売店にご連絡ください。

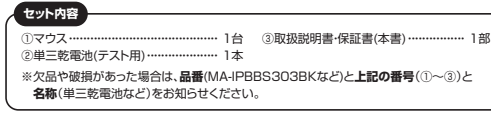

本取扱説明書の内容は、予告なしに変更になる場合があります。最新の情報は、弊社WEBサイト(https://www.sanwa.co.jp/)をご覧ください。

デザイン及び仕様については改良のため予告なしに変更することがあります。本書に記載の社名及び製品名は各社の商標又は登録商標です。サンワサプライ株式会社

#### **健康に関する注意**

マウスやトラックボール、キーボードを長時間操作すると、手や腕や首、肩などに負担が掛かり痛みや痺れを 感じることがあります。そのまま操作を繰り返していると、場合によっては深刻な障害を引き起こす恐れがあ ります。マウスやキーボードを操作中に身体に痛みや痺れを感じたら、直ちに操作を中止し、場合によっては 医師に相談してください。また日常のパソコン操作では定期的に休憩を取り、手や腕や首、肩など身体に負担が掛からないように心がけてください。

#### **安全にお使いいただくためのご注意(必ずお守りください)**

! **警 告** 下記の事項を守らないと火災・感電により、死亡や大けがの原因となります。 ●分解、改造はしないでください。 〈火災、感電、故障の恐れがあります〉※保証の対象外になります。

●水などの液体に濡らさないでください。 〈火災、感電、故障の恐れがあります〉 ●本体に異常がある場合は使用を中止してください。〈火災、感電の恐れがあります〉 ●小さな子供のそばでは本製品の取外しなどの作業をしないでください。 〈小さい部品を飲み込んだりする危険性があります〉

#### ! **注 意** 下記の事項を守らないと事故や他の機器に損害を与えることがあります。

●取付け取外しの時は慎重に作業を行ってください。機器の故障の原因となります。

●次のようなところで使用しないでください。

 ⑴直接日光の当たる場所 ⑵湿気や水分のある場所(4)静電気の発生する場所 ○ 2000年 3月25日 3月25日 10:00 mm

- ⑸通常の生活環境とは大きく異なる場所 ⑹マグネットのような磁気のある場所
- ●長時間の使用後は高温になっております。取扱いにはご注意ください。(火傷の恐れがあります) ●対応機器用のマウス以外の用途では使用しないでください。
- ●マウスの誤動作によって、重大な影響を及ぼす恐れのある機器では使用しないでください。
- ●1ヶ月以上マウスを使用しない場合は、木製品と機器の接続を切ってください。
- ●センサーの光を直接見ることは危険です。目を痛めることがありますので十分注意してください。
- ■お手入れについて
- ⑴清掃する時は本製品が電源OFFの状態で行ってください。

(2)機器は柔らかい布で拭いてください。 ⑶シンナー・ベンジン・ワックス等は使わないでください。

#### **■ Bluetoothについて**

●本製品の使用周波数帯では、産業・科学・医療用機器等のほか、工場の製造ライン等で使用されている移 動体識別用の構内無線局(免許を要する無線局)及び特定小電力無線局(免許を要しない無線局)が運用されています。

- ●本製品を使用する前に、近くで移動体識別用の構内無線局及び特定小電力無線局が運営されてないこと を確認してください。
- ●万一、本製品から移動体識別用の構内無線局に対して電波干渉の事例が発生した場合には、使用場所を変えるか、速やかに電波の発射を停止してください。

#### **■ 良好な通信のために**

●他の機器と見通しの良い場所で通信してください。建物の構造や障害物によっては、通信距離が短くなりま す。特に鉄筋コンクリートなどを挟むと、通信不能な場合があります。

●Bluetooth接続においては、無線LANその他の無線機器の周囲、電子レンジなど電波を発する機器の周 囲、障害物の多い場所、その他電波状態の悪い環境で使用しないでください。接続が頻繁に途切れたり、通信速度が極端に低下したり、エラーが発生する可能性があります。

- ●IEEE802.11g/bの無線LAN機器と本製品などのBluetooth機器は同一周波数帯(2.4GHz)を使用する ため、近くで使用すると互いに電波障害を発生し、通信速度が低下したり接続不能になる場合があります。この場合は、使用しない機器の電源を切ってください。
- ●無線機や放送局の近くで正常に通信できない場合は、使用場所を変更してください。

## **1.接続手順**

|<br>|詳細は各項目をご覧ください。

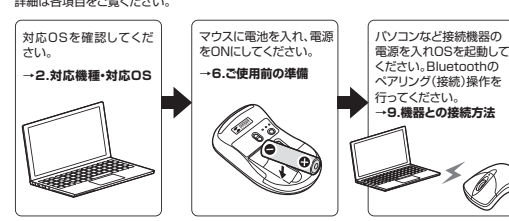

# **2.対応機種・対応OS**

●Windows搭載(DOS/V)パソコン·タブレット ●Apple Macシリーズ ●Chrome OS搭載パソコン ●Androidスマートフォン・タブレット ●iPhoneシリーズ●iPadシリーズ ※Bluetoothモジュールが内蔵されたBluetoothマウスに対応している機種。※Bluetooth5.0 HIDに対応した機種。

#### **■ 対応OS**

**■ 対応機種**

 $\bullet$ Windows  $11.10.8.1.87$ ●macOS 12·11、macOS 10.14·10.15 ●Chrome OS ●Android7以降 ●iOS13以降 ●iPadOS 13以降 ※macOS・iOS・iPadOSは標準インストールされているSafari、Mail、テキストエディット及び Finderなど、OS標準ドライバーでスクロール可能なアプリケーションのみスクロール可能です。また、ホイールボタン押下げによる動作はサポートしません。 ※機種により対応できないものもあります。

 ※この文章中に表記されているその他すべての製品名などは、それぞれのメーカーの登録商標、商標です。

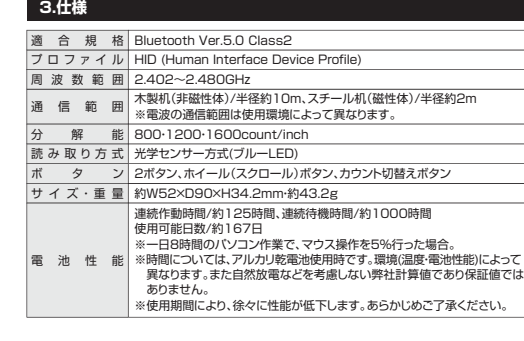

**4.特長**

●手にフィットする形状で持ちやすい、小型サイズのBluetoothマウス"iO+(イオプラス)"です。●全てのスイッチに静音スイッチを搭載しており、公共の場や会議中の操作などでの使用に便 利です。

●ブルーLED光学センサーを搭載し、スムーズな操作が可能です。

 ※鏡など光を反射する素材や、ガラスなど透明な素材の上でご使用になると、カーソルがスムーズに動かない場合があります。

- また、規則正しいパターンの上ではトラッキング能力が低下する場合があります。
- ●ケーブルを気にせず使えるワイヤレスタイプです。電波障害に強い2.4GHzデジタル帯で、通信範囲が半径10mの広範囲で安定したデータ通信が可能です。
- ●用途に合わせてカーソルスピードを800、1200、1600カウントに切替えることができます。 ●Bluetooth Ver.5.0規格に対応し、Bluetooth内蔵のパソコンにレシーバーなしで接続で きます。
- ●最大3台の端末にペアリングができ、接続先を切替えることができるマルチペアリングに対応 しています。
- ●iPadやiPhone、Android搭載のスマートフォンやタブレットでも使用できます。 ●単三乾電池1本で動作可能です。
- ●本体裏面に電源スイッチがあり、不使用時に電池の消耗を防止できます。

## **5.各部の名称とはたらき**

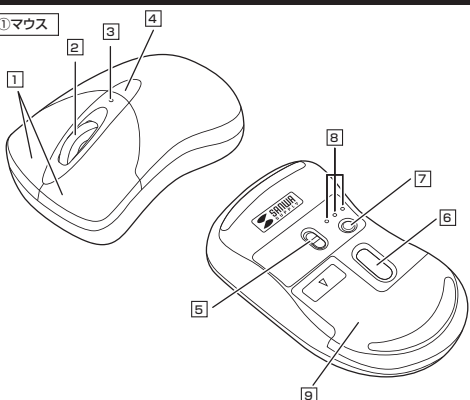

#### <u>1</u> 左ボタン・右ボタン

 左ボタンは通常クリック、ダブルクリックに使われます。また右ボタンはWindowsでのアプリケー ションごとに設定されているマウスの動きも行ったり、ポップアップメニューの表示をすることもできます。

#### 2 | ホイール(スクロール)ボタン

 インターネットやWindows上のドキュメント画面をスクロールさせる際、このホイールを前後に回転させて上下スクロールを可能にします。

■スクロールモード … インターネットやWindows上のドキュメント画面でスクロールモード を使用する際、このボタンをクリックしマウスを前後左右に少し動かす と自動的に画面がスクロールします。このスクロールを止めるには、ホイールボタンをもう一度押してください。 ズームはMicrosoft IntelliMouseの通常機能ですので、 MS-OFFICE用のアプリケーションに対応しています。「ズーム」とは ウィンドウ内の倍率を変えることです。「Ctrl」キーを押しながらホイー ルを回転させると、ズームが簡単に行えます。●「Ctrl」キーを押しながらホイールをモニター方向に回転させると、 倍率が上がります。●「Ctrl」キーを押しながらホイールを手前方向に回転させると、倍率 が下がります。 $\n **z** - 4$ 

## <u>3</u> カウント切替えLED

 カウント切替えボタンを押すと点滅します。1200カウント…赤色で2回点減 800カウント…赤色で1回点滅 1600カウント…赤色で3回点滅

**カウント切替えボタン**4押すと、カーソルスピードを800→1200→1600カウントに切替えできます。

**電源スイッチ**5マウス本体の電源をON・OFFします。

#### <u>6</u> ブルーLED パソコンに接続すると青色に点灯します。

光学センサーによりマウスの動きが検知されます。

7 **接続切替えボタン**押すたびに3つのモード確認用LEDを切替えます。

電池カバーを開けて中に単三乾電池を1本入れます。

## 8 **モード確認用LED**

接続切替えボタンを押すと白色点灯します。点灯したLEDに割り当てられた接続機器を操作できるようになります。

9 **電池カバー**

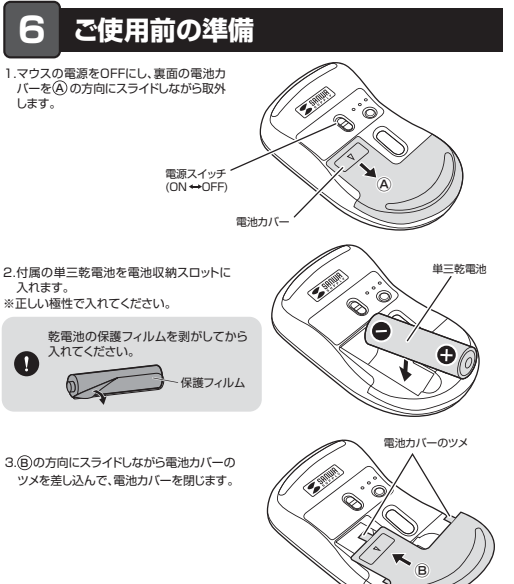

●マウスを動かしている際、カーソルの動きがスムーズでなくなったり、光学センサー が点灯しなくなったら、電池を交換してください。●電池交換の際には、新品の単三アルカリ乾電池をご利用ください。 (付属の電池はテスト用ですので、電池寿命が短くなります)●電池交換の際はマウスの電源がOFFの状態で行ってください。 ●空になった電池をマウス内に置いておくと液もれの原因になりますので、取出して おいてください。

## **電源のON・OFF**

マウス裏面の電源スイッチを切替えてON・OFFしてください。

#### **7.スリープモードについて**

**6**

します。

入れます。

 $\mathbf \Omega$ 

電源スイッチがONの場合でも一定時間マウスを操作しないとマウスがスリープモードに移行します。マウスはクリックすることでスリープモードから復帰します。復帰直後は動作が不安定になる場合があります。

#### **8.マルチペアリング(複数接続)について**

Bluetooth機器を3台までペアリング(接続)設定させることができます。

### **■マルチペアリング方法**

1.マウスの電源がONの状態で、接続切替えボタンを押して、任意のモード確認用LEDに切替えてください。押すたびに点灯するLEDが切替わります。

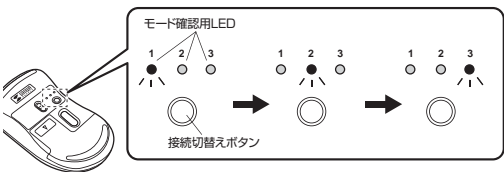

2.接続切替えボタンを長押ししてください。モード確認用LEDが点滅します。

3.「9.機器との接続方法」をご確認の上、 機器とペアリング(接続)してください。 ※2台目以降をペアリング(接続)する場合は、他のモード確認用LEDに切替え、手順1から繰り返し操作を行ってください。

#### **■ペアリング済み機器の切替え方法**

接続切替えボタンを押して、モード確認用LEDのいずれかを点灯させてください。点灯したモード確認用LEDに割り当てられた機器を操作できるようになります。

#### **9機器との接続方法**

1.マウスの電源がONの状態で、接続切替えボタンを押して、任意のモード確認用LEDに切替えてください。

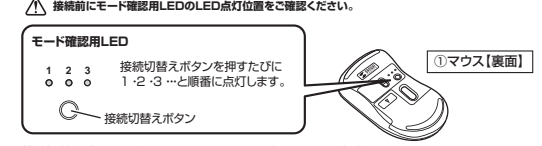

2.接続切替えボタンを長押ししてください。モード確認用LEDが点滅します。

※ペアリング(接続)が完了するまでの操作は今まで使用しているマウスかタッチパッドで行ってください。 ※以下の説明は各OS別のペアリング(接続)方法の例です。外付けのUSB Bluetoothアダプタなどを使用されている場合は、そちらの取扱説明書をご確認ください。

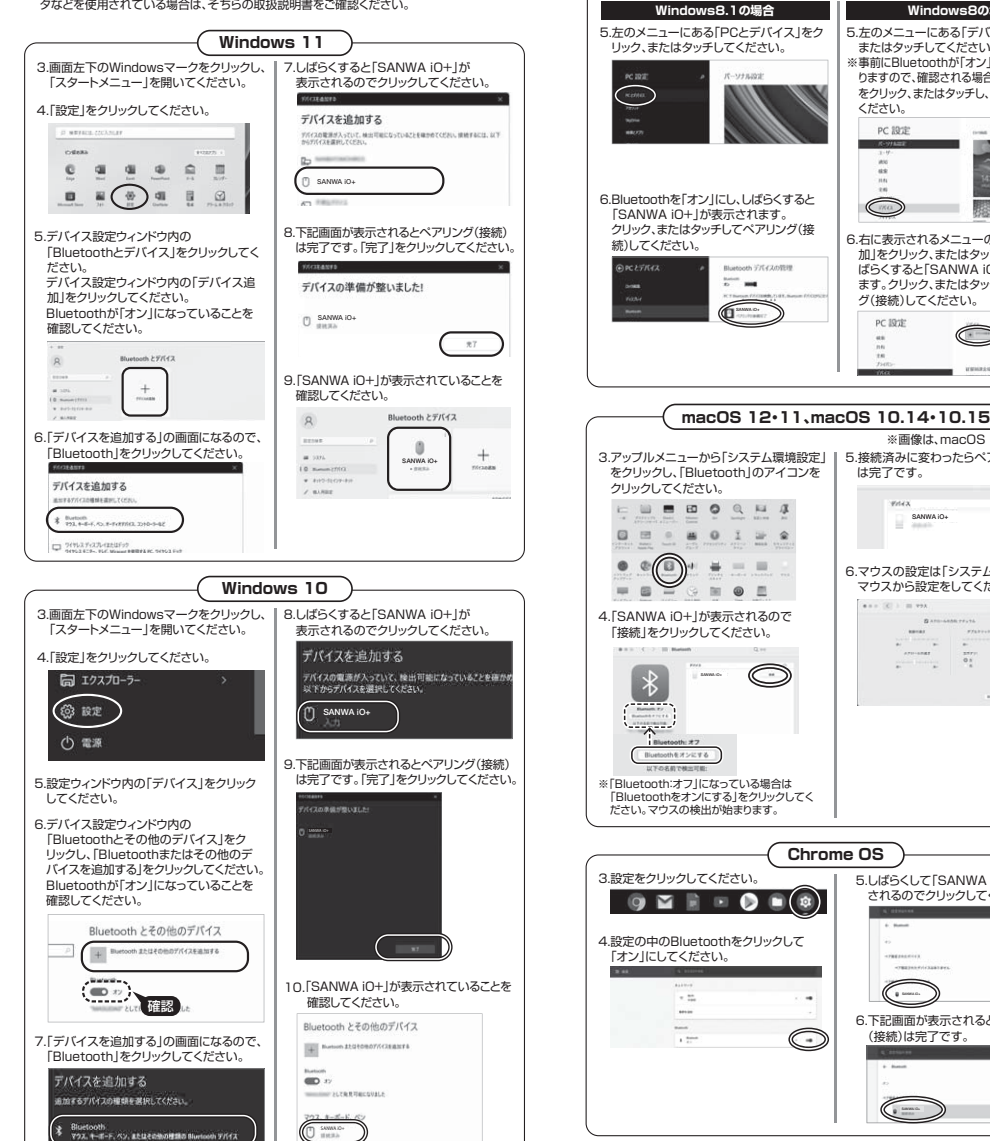

【チャームの表示方法】

 $: 10.29 \cdot 100$ 

 マウス、およびタッチパッドを使用できる場合はマウスカー ソルを右上もしくは左下に固定、タッチパネルの場合は右画面外側から内側に向かってスワイプすると表示されます。

 $|e|$ a  $\sim$ 

> $R = 4$ AD

 $\overline{\mathbf{r}}$  $Q$   $\Box$ 

 $\blacksquare$ 

**COL** 

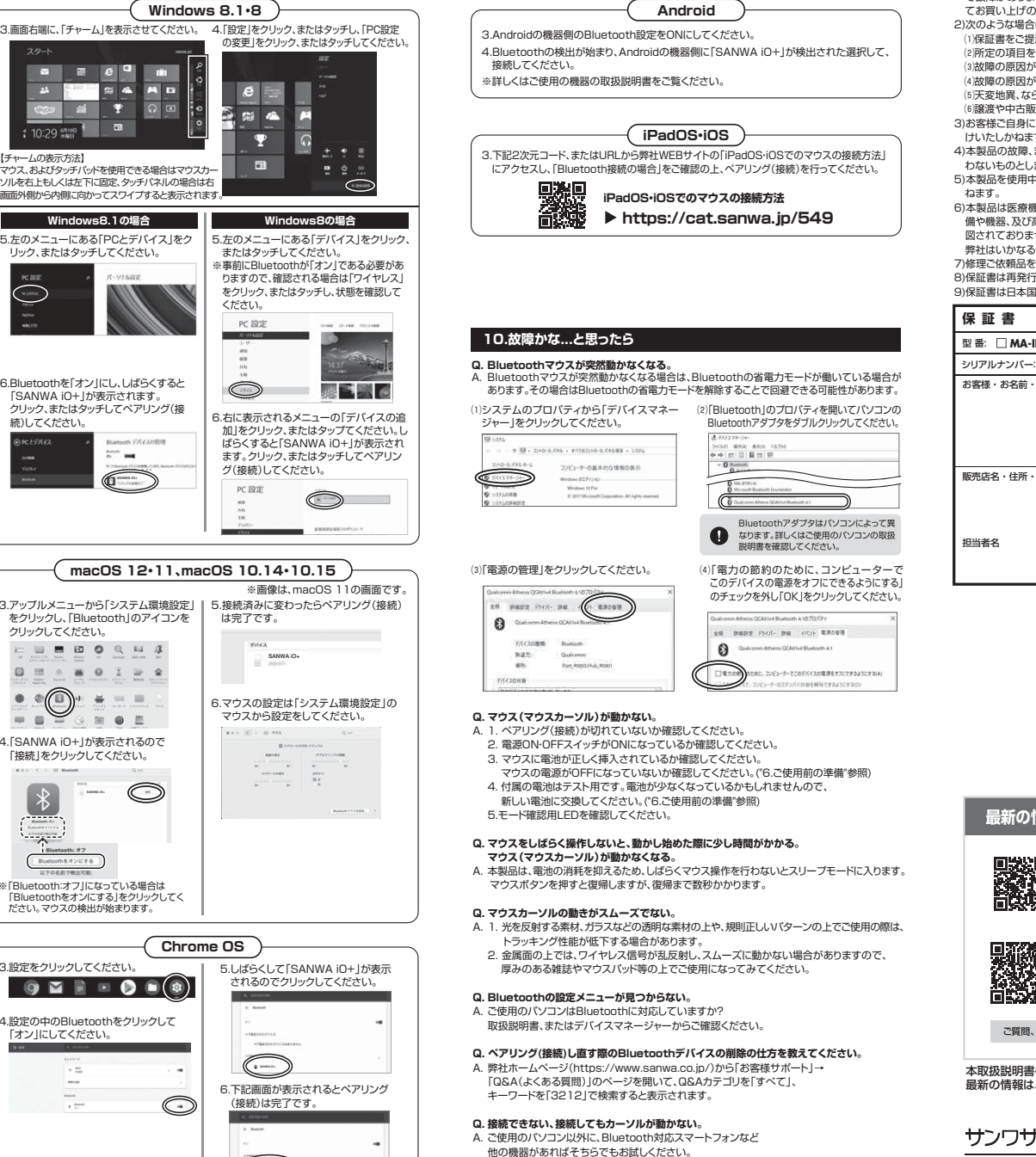

**Q. パスコードを求められる。**

再度お試しください。

 A. 「何も入力しない」「0000」「1234」の入力をお試しください。**Q. マウスは認識、接続できているが動作しない、など。**

A. ご使用のパソコンのBluetoothデバイスドライバーの更新がないか確認し、

SANWA iO+

## **11.保証規定**

1)保証期間内に正常な使用状態でご使用の場合に限り品質を保証しております。万一保証期間内

 で故障がありました場合は、弊社所定の方法で無償修理いたしますので、保証書を製品に添えてお買い上げの販売店までお持ちください。 2)次のような場合は保証期間内でも有償修理になります。 ⑴保証書をご提示いただけない場合。 ⑵所定の項目をご記入いただけない場合、あるいは字句を書き換えられた場合。 ⑶故障の原因が取扱い上の不注意による場合。 ⑷故障の原因がお客様による輸送・移動中の衝撃による場合。 ⑸天変地異、ならびに公害や異常電圧その他の外部要因による故障及び損傷の場合。 ⑹譲渡や中古販売、オークション、転売などでご購入された場合。 3)お客様ご自身による改造または修理があったと判断された場合は、保証期間内での修理もお受けいたしかねます。 4)本製品の故障、またはその使用によって生じた直接、間接の損害については弊社はその責を負わないものとします。 5)本製品を使用中に発生したデータやプログラムの消失、または破損についての補償はいたしか 6)本製品は医療機器、原子力設備や機器、航空宇宙機器、輸送設備や機器などの人命に関わる設 備や機器、及び高度な信頼性を必要とする設備や機器やシステムなどへの組み込みや使用は意 図されておりません。これらの用途に本製品を使用され、人身事故、社会的障害などが生じても弊社はいかなる責任も負いかねます。 7)修理ご依頼品を郵送、またはご持参される場合の諸費用は、お客様のご負担となります。8)保証書は再発行いたしませんので、大切に保管してください。9)保証書は日本国内においてのみ有効です。サンワサプライ株式会社 型 番: **MA-IPBBS303BK MA-IPBBS303BL MA-IPBBS303IV**お客様 ・ お名前 ・ ご住所 ・ TEL販売店名 ・ 住所 ・ TEL保証期間 1年 お買い上げ年月日 年 月 日 **最新の情報はWEBサイトで https://www.sanwa.co.jp/ 本製品の詳細情報はこちら!**スマホで読み込むだけで簡単にアクセス!**弊社サポートページはこちら!**■サポート情報■Q&A(よくある質問) ■ソフトダウンロード ■各種対応表 など、最新情報を随時更新しています。ご質問、ご不明な点などがありましたら、ぜひ一度弊社WEBサイトをご覧ください。本取扱説明書の内容は、予告なしに変更になる場合があります。最新の情報は、弊社WEBサイト(https://www.sanwa.co.jp/)をご覧ください。

# サンワサプライ株式会社

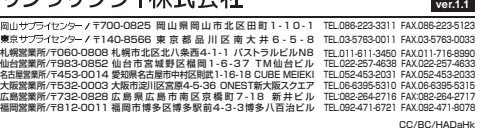